6.e Wake on LAN (WOL)

Sie können den LaCie Netzwerk-Assistenten nutzen, um Ihre LaCie CloudBox aus dem Tiefschlafmodus zu wecken.

- 1. Gehen Sie zu **LaCie Network Assistant > Wake Up a Device…**
- 2. Wählen Sie Ihr Gerät im Dropdownmenü **Device to wake up:** aus. Die Geräte sind dort nach ihrem Namen und ihrer MAC-Adresse aufgeführt.

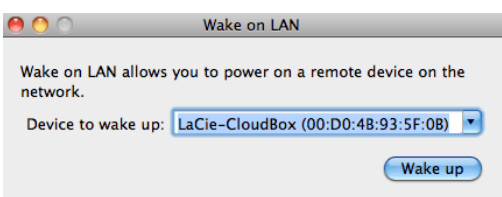

- 3. Klicken Sie auf **Wake Up** (Aufwecken)
- 4. In einer Meldung werden Sie darüber informiert, dass die Nachricht an Ihren Netzwerkspeicher gesendet wurde.

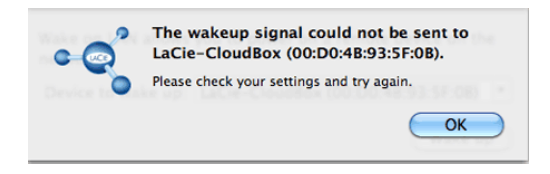

Siehe [Energiesparverwaltung](http://manuals.lacie.com/de/manuals/cb/05_dashboard/dashboard09-eco-mode) für weitere Details über den Tiefschlafmodus.